**2022**

**2**

Deutschland € 17,90 Österreich € 19,– Schweiz sfr 23,-

DIGITAL<br>PRODUCTION DIGITAL PRODUCTION **MAGAZIN FÜR DIGITALE MEDIENPRODUKTION MÄRZ | APRIL 02:2022**

**Assets**  Schnelle Hilfe mit Dropbox Replay und das element

**Projekte**  Neoshin, Matrix 4, Marmalade, Parasol und Kurzgesagt

**Tools**  Blender 3, Boris FX, Krita, ZBrush und Colour Tools

**Praxis**  Digitale Menschen, Video LUT und Vegas 19

## **Dropbox Replay: Die Postpro-Cloud**

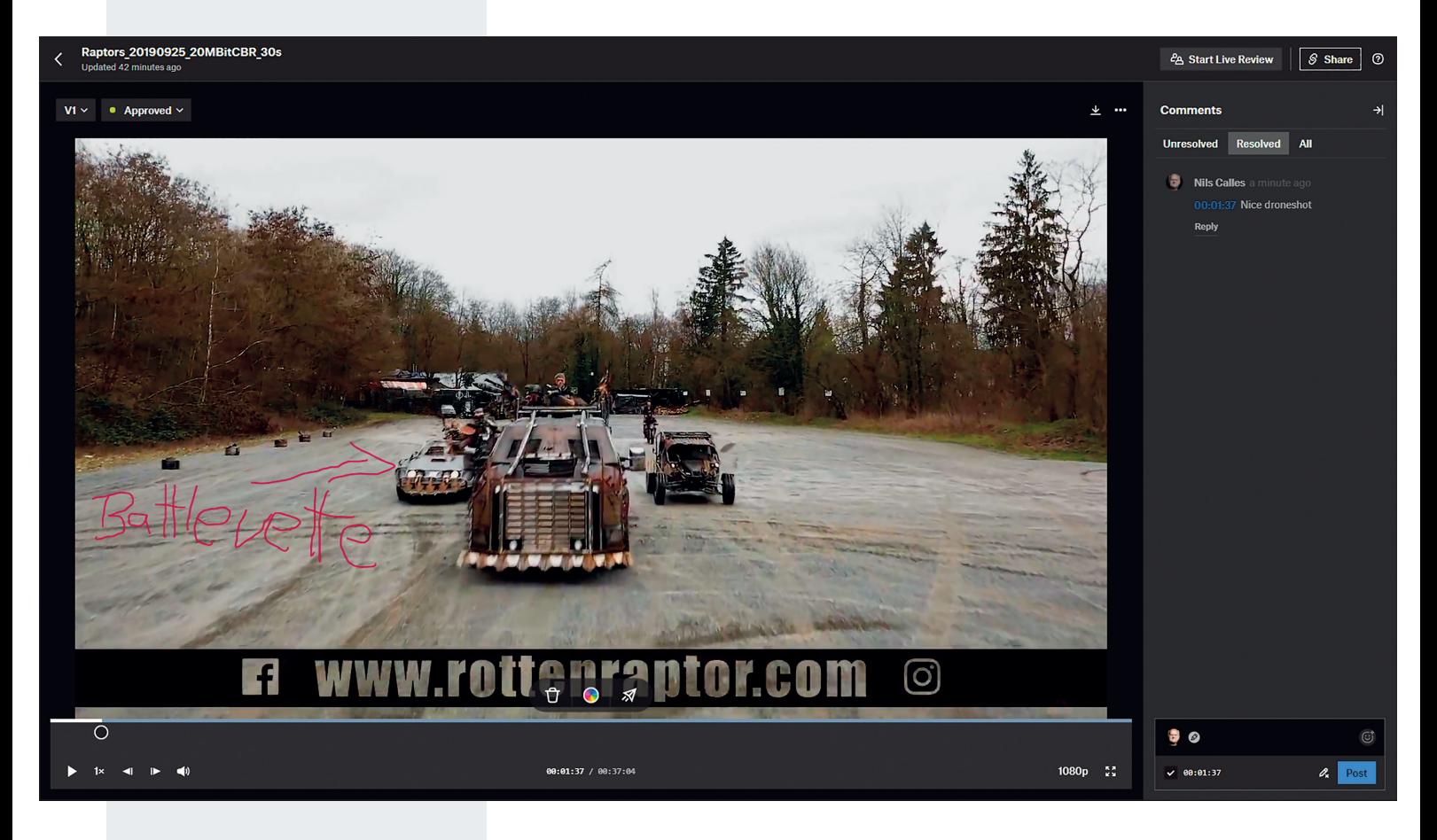

Kollaborationstools wie Wipster und Frame io, das vor Kurzem von Adobe übernommen wurde, gibt es schon seit einiger Zeit. Auch Vimeo bietet inzwischen die Möglichkeit, im Premium-Paket Videos zu kommentieren. Nun springt auch der weit verbreitete Cloud-Dienst Dropbox mit Replay auf diesen Zug auf. Beim Verfassen des Artikels ist die Beta-Version schon zur kostenlosen Benutzung freigegeben. Da Bela und ich schon lange Dropbox-User sind, haben wir das direkt mal getestet. **von Nils Calles**

Wenn man die Dropbox-Webseite<br>Klick auf das Quadratkachel-Icon<br>Aber liele im Draugas wur eith extendi öffnet, findet man das Tool mit Klick auf das Quadratkachel-Icon oben links im Browser, wo sich auch einige andere zum Teil neue Tools befinden. Diese sind auch durchaus einen Blick wert, sollen aber nicht Thema dieses Artikels sein.

#### **Workflow**

Auf der Replay-Seite muss zunächst ein Projekt angelegt werden. In diesem lässt sich dann eine beliebige Ordnerstruktur auch mit Unterordnern erstellen. Dann können über den Button "Add file" Dateien hochgeladen werden. Der Upload dauert in etwa genau so lange wie der Upload in einen normalen Dropbox-Ordner. Liegt das File aber schon in der Dropbox, kann es über den Button "Add from Dropbox" hinzugefügt werden, was dann unabhängig von der Dateigröße nur ein paar Sekunden dauert. Leider lässt sich momentan auch hier immer nur ein File auswählen, was die Sache etwas umständlich macht. Es können außerdem nur Videound Audio-Files hochgeladen werden. Bilder und Dokumente sind nicht auswählbar. Da können andere Kollaborationstools mehr.

Nach jeder hochgeladenen Datei bekommt jeder in den Ordner eingeladene Dropbox-Nutzer eine E-Mail-Benachrichtigung, was ganz praktisch sein, aber bei vielen Uploads auch ganz schön nerven kann. Beim Testen hatte Bela durch Upload und Tests gepflegte 50 E-Mails in wenigen Minuten bekommen. Das ist aber kein Problem – nach dem ersten Auftauchen schiebt man es in "Automatische Filter". Mit Klick auf das Thumbnail öffnet sich ein Playerfenster. Hier kann die Abspielgeschwindigkeit zwischen 50 und 800 Prozent eingestellt werden. Es gibt ein Versions- und Approval-Dropdown-Menü in der linken oberen Ecke, und über das Menü mit den drei kleinen Punkten in der rechten oberen Ecke kann das File in verschiedenen Varianten heruntergeladen werden, zum Beispiel auch als Low-Res-Version, die sich per WhatsApp verschicken lässt.

Nach dem Upload können die Files beliebig in den Ordner einsortiert werden. Aber nur innerhalb dieses Projekts, was wohl verhindern soll, dass eingeladene Benutzer zu viel Chaos verursachen. Denn jeder Dropbox-Nutzer kann nun über die Mail-Adresse, mit der er bei Dropbox registriert ist, in einen Ordner eingeladen werden. Dabei gibt es zwei Berechtigungsstufen. Einmal "nur abspielen" und einmal "abspielen, kommentieren, reinzeichnen und editieren". Wobei editieren auch heißt, dass Dateien hochgeladen, runtergeladen und in andere Ordner verschoben werden können. Hier wäre zumindest noch eine Variante für ansehen, reinzeichnen und kommentieren ohne Upund Download angebracht. Die gleichen Berechtigungen gibt es auch für eingeladene

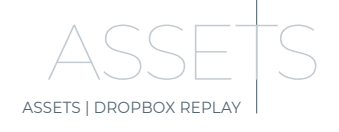

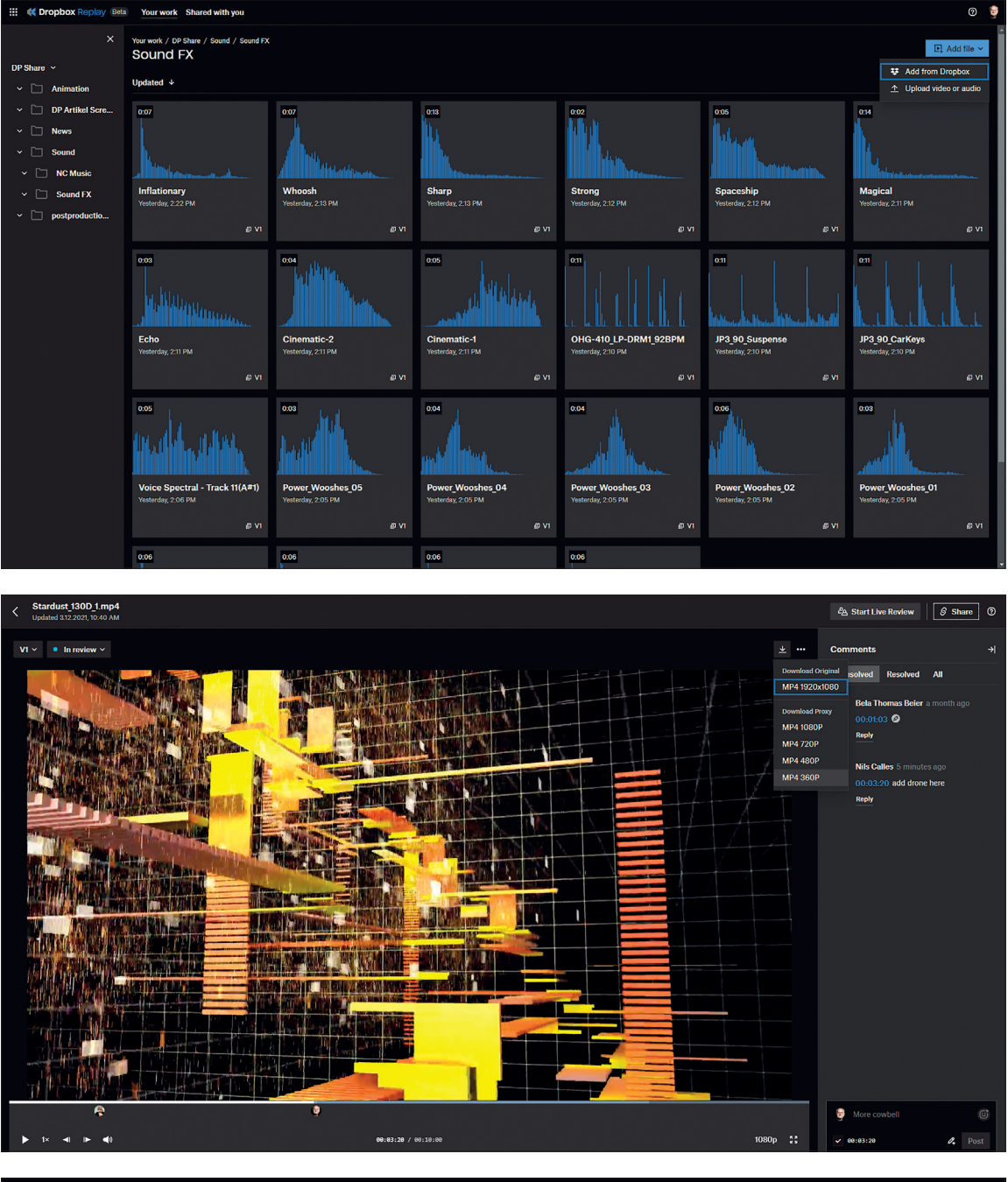

**wird eine vereinfachte Wellenformansicht generiert, die visuell dabei helfen kann, bestimmte Stellen in der Datei zu finden.**

**Für Audiodateien** 

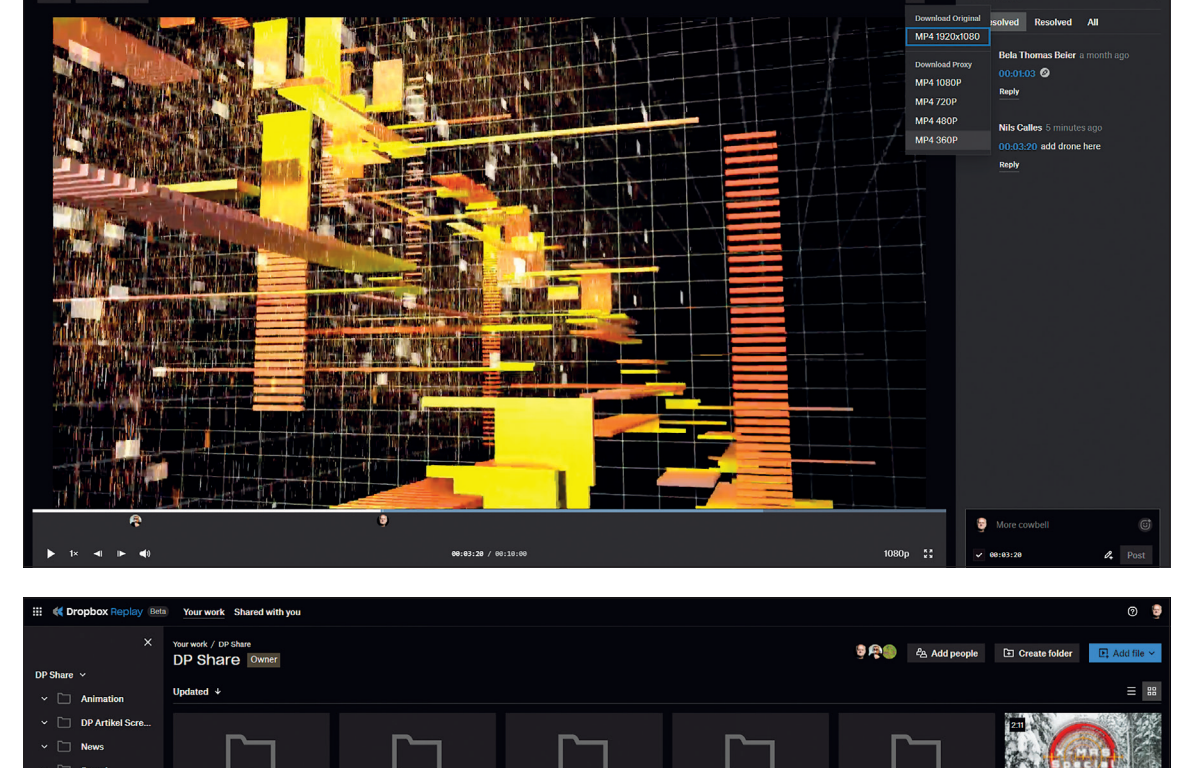

 $\overline{\mathcal{S}^{\,}$  St  $\overline{2R}$  $4.14$ 

 $\sim$   $\Box$  Sound  $\checkmark$  D NC Music

 $\checkmark$   $\Box$  Sound FX  $\sim$   $\Box$  po

1:24:13

Enrage Interview / Tut<br>ix Recording - 10 Nover<br>312.2021, 5.38 PM

 $\circ$  2

**Wer kommentieren darf, kann das File auch runterladen.**

**Für hochgeladene Videos wird automatisch ein Thumbnail erstellt, das im Ordner sichtbar ist.**

DP\_DieVielseit<br>nTeaser<br>23.12.2021, 8:40 PM

.<br>ø vi

Benutzer ohne Dropbox-Konto. Diese können allerdings in keinen Ordner eingeladen werden, sondern nur in einen Video- oder Audioplayer. Das Zeichnen auf dem Video ist mit der Maus bekanntermaßen etwas schwierig. Die Farbe kann zwar eingestellt werden, nicht aber die Strichdicke, die nach meinem Ermessen etwas zu dünn ist, um aufzufallen. Schön ist, dass mittels Anklicken der Kommentare die Stellen im Video direkt angesprungen werden. Das kann man auch gemeinsam mit anderen machen, indem man weitere Teilnehmer zu einem Live-Review einlädt. Dann kann jeder Teilnehmer während einer Telefonkonferenz oder eines Videocalls zeitgleich mit den anderen das Video ansehen, stoppen und kommentieren. Also schon einiges, was es für Reviews und Dailies braucht – und das kostenlos und auf jedem Browser verfügbar.

#### **Dropbox-Fazit**

Mit Replay kann man sehr unkompliziert mit Kunden und Teams kommunizieren. Und auch in der Beta-Version geht schon einiges, aber es ist noch viel Luft nach oben.

Hier ein paar Vorschläge, die bis zum Erscheinen des Artikels vielleicht auch schon vorhanden sind – die Entwicklung geht rasant weiter: Wir wünschen uns variable Strichbreite beim Zeichnen, das Einfügen von Text und Pfeilen im Bild, manuelles Festlegen von Thumbnails für die Videos, Anzeigen der Videothumbnails auf den Ordnericons, Hochladen von Bildern und Dokumenten, Mehrfachselektion beim Hochladen, feinere Unterteilung der Berechtigungen, vor allem was den Download angeht, Bestimmung eines automatisierten Ordners, dessen Dateien in einen definier-

#### **Unterstützte Dateiformate**

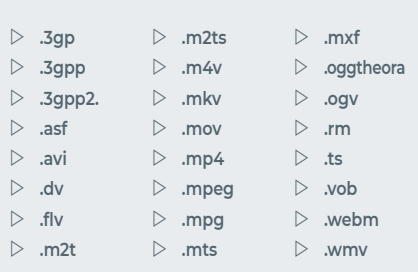

ten Replay-Ordner hochgeladen werden. Aber trotz dieser Wunschliste ist Replay auf jeden Fall ein sehr nützliches Tool, das außerdem im Moment auch noch kostenlos ist. Wir sind gespannt auf die nächsten Updates. **›ei**

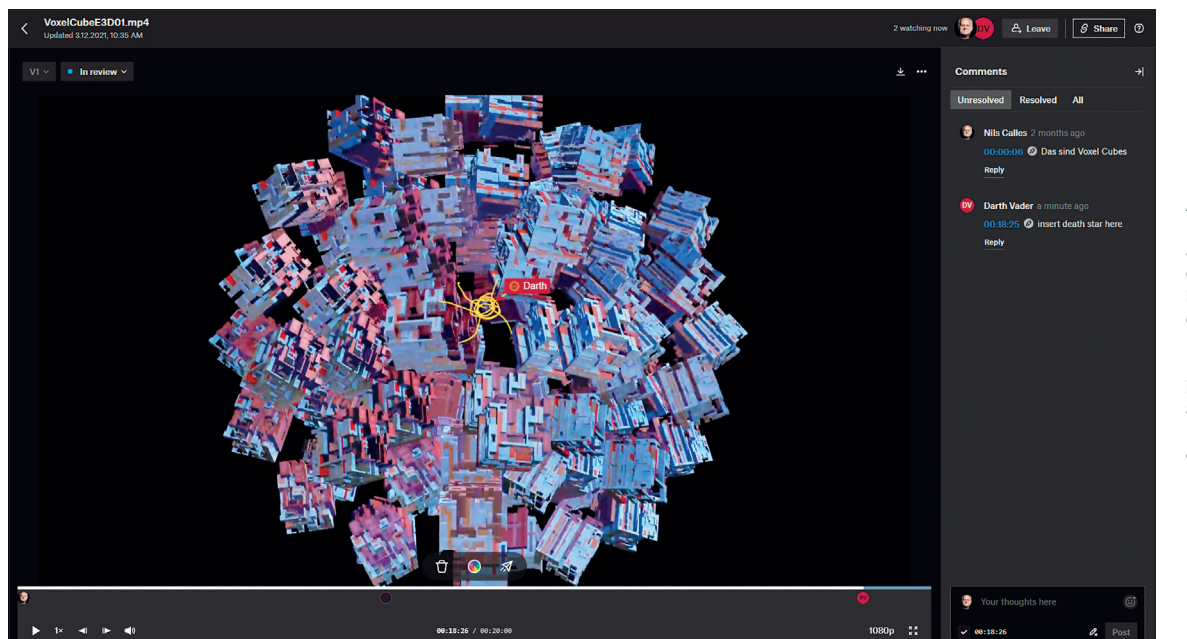

**An einem Live-Review können alle teilnehmen, die den Link haben. Sie müssen dazu nur einen Namen eingeben. Beim Zeichnen in das Video wird an der Stelle ein Icon mit Namen gezeigt.**

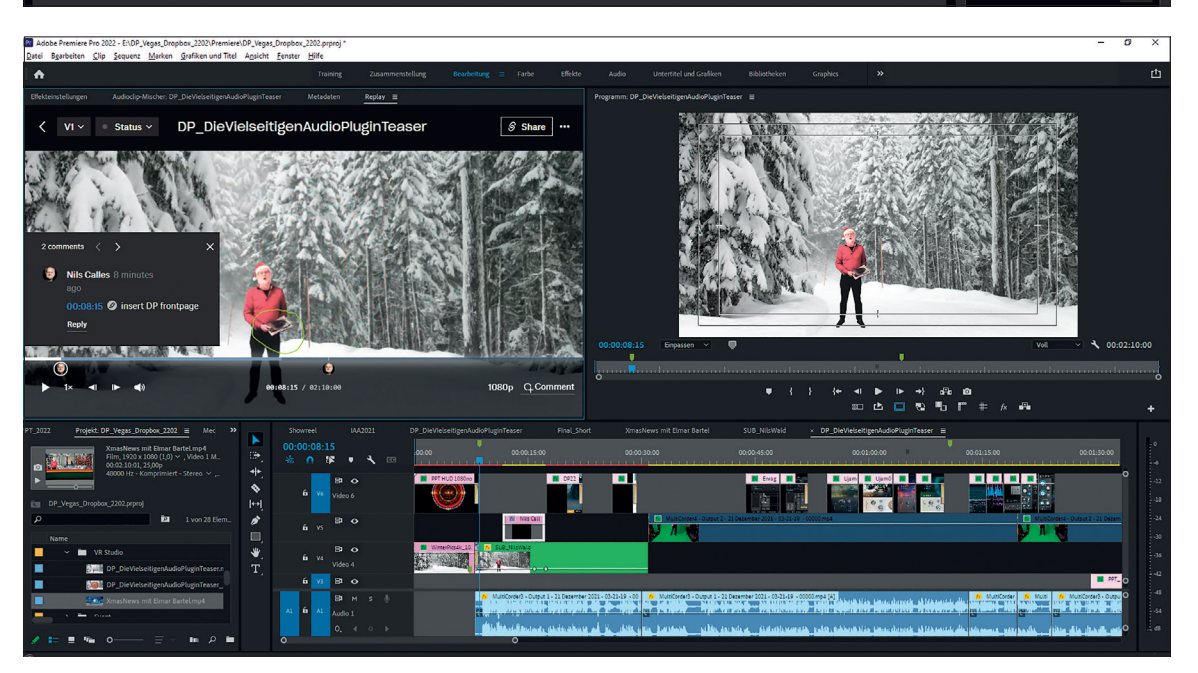

**Für Premiere gibt es ein Plug-in, das den direkten Upload ohne Browser ermöglicht. Außerdem synchronisiert sich die aktuelle Timeline mit dem Tool, sodass man mit Klick auf die Kommentarmarken an die entsprechenden Stellen springen oder Versionsvergleiche machen kann. Außerdem kann man die Comments auch direkt als Marker in die Timeline importieren.**

## **Jetzt KOSTENLOS downloaden**

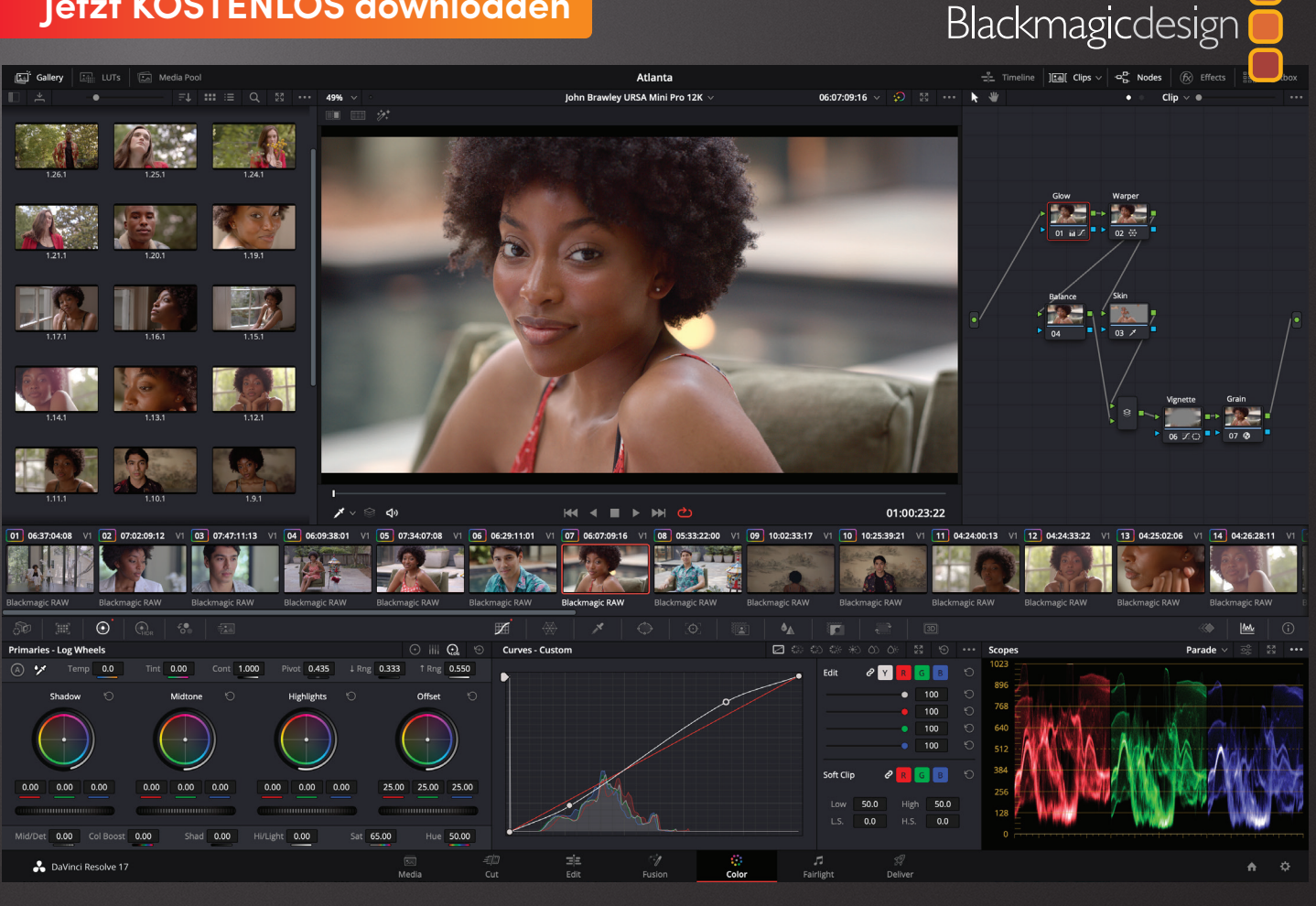

# **DaVinci Resolve 17.4 ist da** Schnitt und Grading in 8K auf Apple Mac-Modellen mit M1 Pro und Max bis zu fünfmal schneller

In der Version 17.4 läuft DaVinci Resolve auf Apple Mac-Modellen mit M1-Pro- und M1-Max-Chips jetzt bis zu fünfmal schneller. Das enorm gesteigerte Tempo beschleunigt Wiedergabe, Schnitt und Grading von 8K-Projekten mit bis zu 12 Streams 8K-Footage sogar noch mehr. Zudem bringt das Update Integration für Dropbox Replay, verbesserte Untertitel, automatische Farbverwaltung, Audio-Plug-ins und mehr.

#### **Mächtige neue Features im Edit-Arbeitsraum**

Im Edit-Arbeitsraum wurde die Positionskurven-Funktion in der Timeline optimiert. Nun können Sie auch im Edit-Arbeitsraum mit dem DaVinci Resolve Speed Editor in Multicam-Clips zwischen Kameras umschalten. Beim Untertiteln erfolgen die Skalierung von Hintergründen und die Cursor-Platzierung nun automatisch und Untertitelspuren aus geschachtelten Timelines werden in der Haupt-Timeline automatisch erstellt.

#### **Schnelleres und einfacheres Farbmanagement**

Mit stärkerem Support für die automatische Farbverwaltung sind Projekte jetzt noch schneller und einfacher eingerichtet. Außerdem unterstützt das Update ACES 1.3, inklusive Farbraumkomprimierung. Diese sorgt für eine präzisere Anzeige von Bildern mit erweitertem Farbraum. So können Sie sicher sein, dass Ihr Quellbild optimal dargestellt wird.

#### **Hochwertigste Profitools für Audioeffekte**

Fairlight Audio unterstützt nun Steinberg VST3-Audio-Plug-ins und bietet Ihnen damit Zugriff auf mehr Audioeffekte für perfekte Soundtracks. Obendrein kann man Effekte im Fairlight Mixer per Klick und Ziehbewegung umsortieren, verschieben oder duplizieren bzw. Tastaturkürzel dafür einrichten. Einseitige Audioübergänge werden jetzt als Fades angezeigt, sodass Sie Effekte noch leichter anpassen können.

#### **Neue ResolveFX**

Ein neuer ResolveFX namens "Custom Mixer" erlaubt das Kombinieren von Effekten und Anpassen von Gradings mit präziseren Einstellungen. Überdies ermöglicht ein neuer 3D-Keyer feinere Justagen an den Einstellungen für Keying- und Matten-Finetuning. In DaVinci Resolve Studio gibt's einen neuen Lichtwurf-Effekt für Film, der kontrastreichen Kanten Glüh- und Lichtreflexionen und somit einen filmischen Look verleiht.

#### DaVinci Resolve 17 ................................................. **Kostenlos**

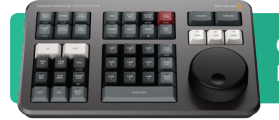

**Optionales Zubehör** DaVinci Resolve Speed Editor ......**425 €**

### **Erfahren Sie mehr unter www.blackmagicdesign.com/de**

Unverbindliche Preisempfehlung inkl. MwSt. zuzüglich Versand- und Zustellungskosten.

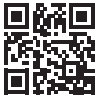